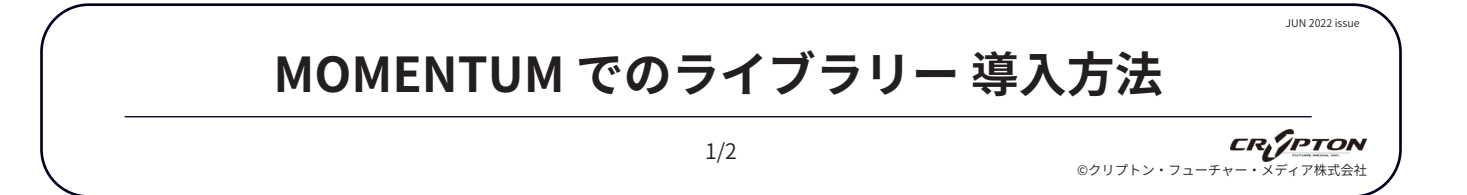

MOMENTUM は無償のプラグインソフトです。あらかじめ、[Big Fish Audio サイト](https://www.bigfishaudio.com/Momentum.html)からダウンロードし、指示 に従ってお使いのパソコンにインストールしてください。

右上部のアカウントメニューの SETTINGS ページでライブラリーの保管場所を確認し、変更する必要があれば 新しい場所を指定しておきます。

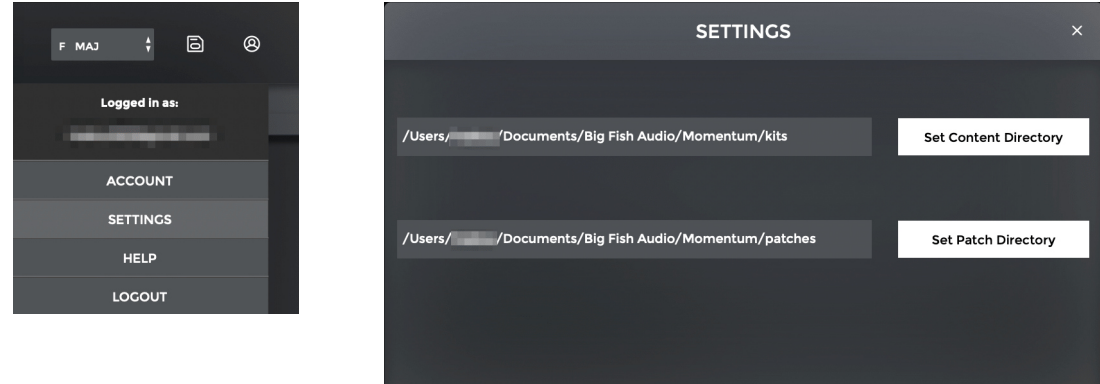

保存先を変更すると、それまで使用していたライブラリーが使えなくなる場合がありますので、注意してく ださい。

ライブラリーを新規に追加するには、次の 2 つの方法があります。

- ▶ MOMENTUM ソフト内で直接購入する。
- ▶ SONICWIRE で購入して Redemption Code を取得し、Big Fish Audio サイト内の MY ACCOUNT の REDEEM CODE ページ ( 下図 ) に登録して MOMENTUM ソフト内でダウンロードする。

## **CODE REDEMPTION**

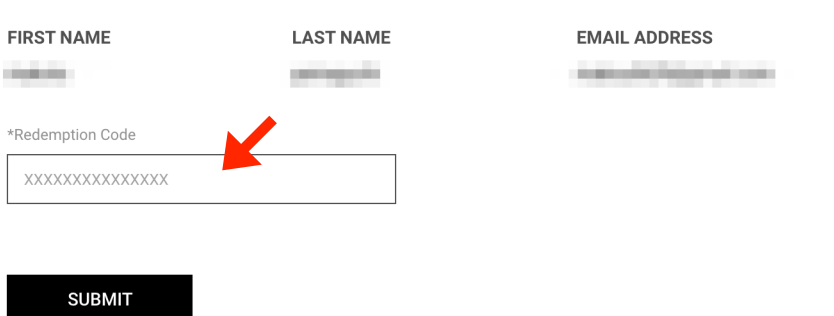

## **MOMENTUM でのライブラリー 導入方法**

2/2

**CR** *(PTON* ©クリプトン‧フューチャー‧メディア株式会社

JUN 2022 issue

1. MOMENTUM 画面左の BROWSER より MY FILES を選択し、購入した製品を表示します。

<u>A</u> BROWSER が表示されていない場合は、左上部の表示ボタン ■ をクリックします。

購入した製品が表示されない場合は、REFRESH BROWSER をクリックします。

2. ライブラリーに含まれるすべてのコンテンツをまとめてダウンロードしたい場合は DOWNLOAD ALL ボタ ン し を、個別のコンテンツをダウンロードしたい場合は KITS 内の個々のコンテンツに表示されたダウ ンロードボタン 山をクリックしてください。

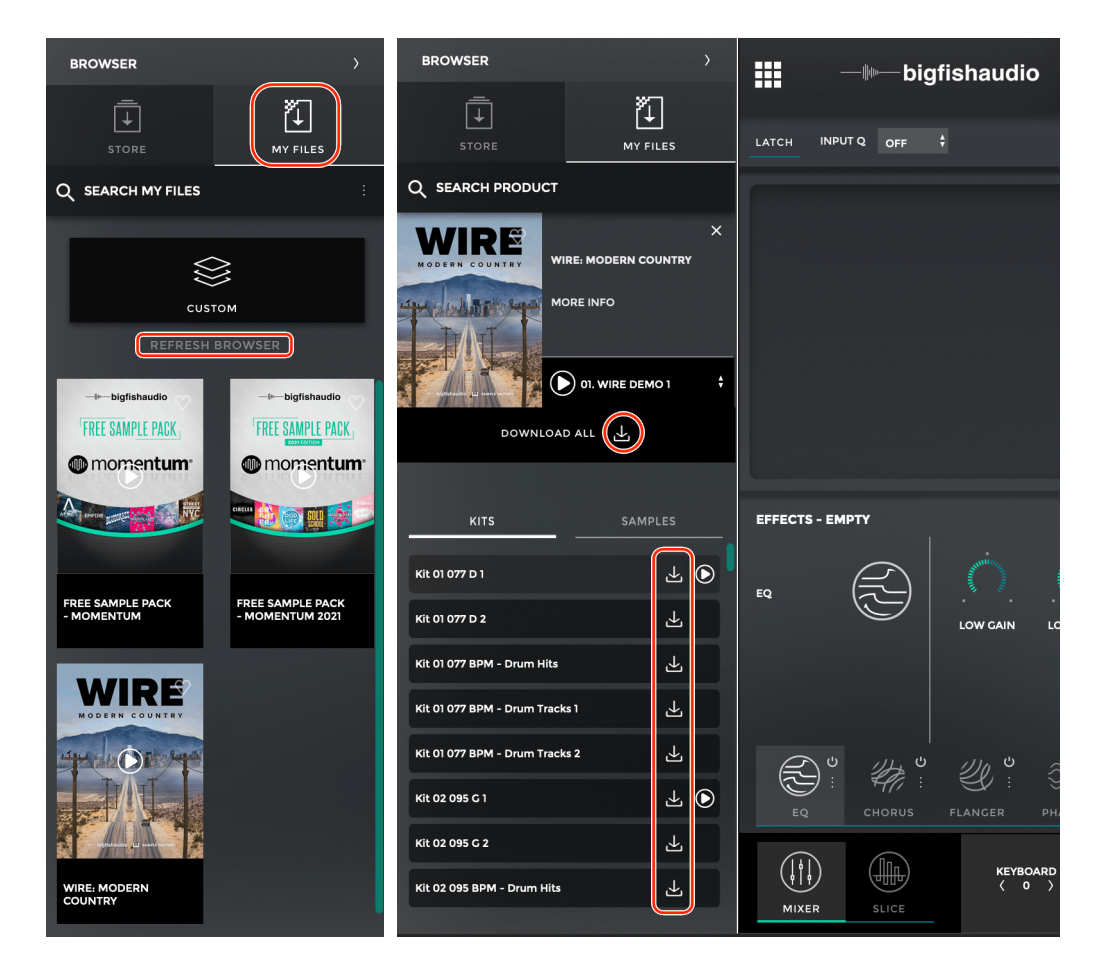

 $\Omega$  MOMENTUM のライブラリー ( MMT フォーマット ) を購入後、SONICWIRE の製品ページの関連サポート情 報欄から MOMENTUM の日本語マニュアルをダウンロードできるようになります。